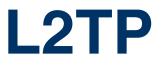

Copyright <sup>©</sup> April 28, 2005 Funkwerk Enterprise Communications GmbH Bintec User's Guide - XGeneration Version 1.0

| Purpose                           | This document is part of the user's guide to the installation and configuration of Bintec gateways run-<br>ning software release 7.1.15 resp. 7.1.19 for WLAN or later. For up-to-the-minute information and in-<br>structions concerning the latest software release, you should always read our <b>Release Notes</b> ,<br>especially when carrying out a software update to a later release level. The latest <b>Release Notes</b> can<br>be found at www.funkwerk-ec.com.                |                                                                                   |  |
|-----------------------------------|----------------------------------------------------------------------------------------------------|-----------------------------------------------------------------------------------|--|
| Liability                         | While every effort has been made to ensure the accuracy of all information in this manual, Funkwerk<br>Enterprise Communications GmbH cannot assume liability to any party for any loss or damage caused<br>by errors or omissions or by statements of any kind in this document and is only liable within the scope<br>of its terms of sale and delivery.                                                                                                    |                                                                                   |  |
|                                   | The information in this manual is subject to change without notice. Additional information, changes and <b>Release Notes</b> for Bintec gateways can be found at www.funkwerk-ec.com.                                                                                                    |                                                                                   |  |
|                                   | As multiprotocol gateways, Bintec gateways set up WAN connections in accordance with the system configuration. To prevent unintentional charges accumulating, the operation of the product should be carefully monitored. Funkwerk Enterprise Communications GmbH accepts no liability for loss of data, unintentional connection costs and damages resulting from unsupervised operation of the product.                                                                                   |                                                                                   |  |
| Trademarks                        | Bintec and the Bintec logo are registered trademarks of Funkwerk Enterprise Communications GmbH.                                                                                                    |                                                                                   |  |
|                                   | Other product names and trademarks mentioned are usually the property of the respective companies and manufacturers.                                                                                                    |                                                                                   |  |
| Copyright                         | All rights are reserved. No part of this publication may be reproduced or transmitted in any form or by any means – graphic, electronic, or mechanical – including photocopying, recording in any medium, taping, or storage in information retrieval systems, without the prior written permission of Funkwerk Enterprise Communications GmbH. Adaptation and especially translation of the document is inadmissible without the prior consent of Funkwerk Enterprise Communications GmbH. |                                                                                   |  |
| Guidelines and standards          | Bintec gateways comply with the following guidelines and standards:                                                                                                    |                                                                                   |  |
|                                   | R&TTE Directive 1999/5/EG                                                                                                    |                                                                                   |  |
|                                   | CE marking for all EU countries and Switzerland                                                                                                    |                                                                                   |  |
|                                   | You will find detailed information in the Declarations of Conformity at www.funkwerk-ec.com.                                                                                                    |                                                                                   |  |
| How to reach Funkwerk             |                                                                                                    |                                                                                   |  |
| Enterprise Communications<br>GmbH | Funkwerk Enterprise Communications GmbH<br>Suedwestpark 94<br>D-90449 Nuremberg<br>Germany                                                                                                    | Bintec France<br>6/8 Avenue de la Grande Lande<br>F-33174 Gradignan<br>France     |  |
|                                   | Telephone: +49 180 300 9191 0<br>Fax: +49 180 300 9193 0<br>Internet: www.funkwerk-ec.com                                                                                                    | Telephone: +33 5 57 35 63 00<br>Fax: +33 5 56 89 14 05<br>Internet: www.bintec.fr |  |

# 1 L2TP Menu 3 2 Static Settings Submenu 5 3 Tunnel Profiles Submenu 7 Index: L2TP 11

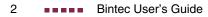

## 1 L2TP Menu

#### The fields of the L2TP menu are described below.

| X2302w Setup Tool<br>[L2TP]: L2TP Configuration | Bintec Access Networks GmbH<br>MyGateway |
|-------------------------------------------------|------------------------------------------|
|                                                 |                                          |
| Static settings<br>Tunnel profiles              |                                          |
| EXIT                                            |                                          |
|                                                 |                                          |
|                                                 |                                          |

The Layer 2 Tunneling Protocol allows tunneling PPP connections through a UDP connection.

The Bintec implementation covers the L2TP Network Server (LNS) functions as well as the functions of a client L2TP Access Concentrator (LAC). A client LAC is able to locally create the PPP data stream that is encapsulated in L2TP. Thus, it is possible that hosts in a LAN can connect to the gateway via all supported types of connection and still use L2TP. Presently our gateways support L2TP tunnels over UDP connections only.

To use L2TP a respective WAN Partner must be configured in the **WAN PARTNER** menu and the required option - *PPP over L2TP (LNS mode)* or *PPP over L2TP (LAC mode)* - selected in the WAN partner's **Advanced Settings** menu. It is also necessary to choose an **L2TP TUNNEL PROFILE**. The list of profiles you can choose from is created in the **L2TP** menu which is accessible from the Setup Tool main menu.

The L2TP menu contains the following submenus:

- STATIC SETTINGS
- TUNNEL PROFILES

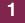

# 2 Static Settings Submenu

### The fields of the STATIC SETTINGS menu are described below.

| X2302w Setup Tool<br>[L2TP][STATIC]: L2TP Static Settings | Bintec Access Networks GmbH<br>MyGateway |
|-----------------------------------------------------------|------------------------------------------|
| ITD next surban for ING and                               | 1701                                     |
| UDP port number for LNS mode                              | 1701                                     |
| Port usage for LNS mode                                   | floating                                 |
|                                                           |                                          |
| SAVE                                                      | CANCEL                                   |
|                                                           |                                          |
|                                                           |                                          |

In the L2TP -> STATIC SETTINGS menu basic options for the LNS are configured.

| Field                        | Description                                                                                                    |
|------------------------------|----------------------------------------------------------------------------------------------------|
| UDP port number for LNS mode | This is the port monitored by the LNS for<br>incoming L2TP tunnel connections. Available<br>values are all integers from <i>1</i> to <i>65535</i> , the<br>default value is <i>1701</i> as detailed in RFC 2661. |
| Port usage for LNS mode      | This parameter determines if the LNS will only use the monitored port ( <i>UDP PORT NUMBER FOR LNS MODE</i> ) as local source port for the L2TP call or if it chooses one of the available free ports.           |

The submenu **STATIC SETTINGS** offers the following configuration options:

Table 2-1: L2TP -> STATIC SETTINGS

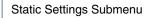

2

## 3 Tunnel Profiles Submenu

The fields of the TUNNEL PROFILES menu are described below.

| X2302w Setup Tool<br>[L2TP][TUNNEL PROFILES][ADD]: Confi                                           | Bintec Access Networks GmbH<br>gure L2TP tunnels MyGateway |
|----------------------------------------------------------------------------------------------------|------------------------------------------------------------|
| Profile Name                                                                                       | 12tp3                                                      |
| Local IP Address<br>Local UDP Port (LAC only)<br>Local Hostname                                    | 0                                                          |
| Remote IP Address (LAC only)<br>Remote UDP Port (LAC only)<br>Remote Hostname                      | 1701                                                       |
| Tunnel Password<br>Hello Interval<br>Data Packets Sequence Numbers<br>Minimum Time Between Retries | 30<br>disabled<br>1                                        |
| Maximum Time Between Retries<br>Maximum Retry Count                                                | 16<br>5                                                    |
| SAVE                                                                                               | CANCEL                                                     |
|                                                                                                    |                                                            |

The L2TP tunnel profiles are created or edited in the *L2TP* → *TUNNEL PROFILES* → *ADD/EDIT* submenu.

It offers the following configuration options:

| Field            | Description                                                                                                    |
|------------------|----------------------------------------------------------------------------------------------------|
| Profile Name     | Here you can enter a description for the current profile.                                                                                                    |
|                  | The gateway automatically numbers the pro-<br>files " <i>l2tp</i> ", but this value can be changed.                                                                                              |
| Local IP Address | Here you enter the IP address that will be used<br>as source address for all L2TP calls based on<br>this profile. If left blank, the gateway uses the IP<br>address of the associated interface. |

3

| Field                        | Description                                                                                                    |
|------------------------------|----------------------------------------------------------------------------------------------------|
| Local UDP Port (LAC<br>only) | Here you can enter the port number that is used as source port for all outgoing L2TP calls based on this profile.                                                                                            |
|                              | Available values are $0$ to $65535$ ; the default value $0$ means that ports will be dynamically allocated to calls using this profile.                                                                      |
| Local Hostname               | Here you enter the host name which is included<br>in outgoing tunnel establishment messages for<br>identifying this gateway. These messages are<br>the SCCRQs sent by the LAC and SCCRPs<br>sent by the LNS. |
|                              | The LNS uses this parameter to match the<br>incoming SCCRQ to one of the available L2TP<br>profiles.                                                                                                    |
|                              | The maximum length of the entry is 35 charac-<br>ters.                                                                                                    |
| Remote IP Address (LAC only) | Here you enter the IP address used as destina-<br>tion address for calls based on this profile. The<br>destination must be a device capable of acting<br>as LNS.                                             |
| Remote UDP Port (LAC only)   | Here you enter the destination port number<br>used for all calls based on this profile. The<br>remote LNS that receives the call must be lis-<br>tening for L2TP connections on this port.                   |

| Field           | Description                                                                                                    |
|-----------------|----------------------------------------------------------------------------------------------------|
| Remote Hostname | Here you enter the host name which is<br>expected in incoming tunnel establishment<br>messages (SCCRQs received by the LNS and<br>SCCRPs received by the LAC) for identifying<br>the remote gateway. The maximum length of<br>the entry is 35 characters.                                                                                                    |
|                 | The LOCAL HOSTNAME configured on the LAC has to match the <b>REMOTE HOSTNAME</b> configured for the intended profile on the LNS, and vice versa. However, a blank <b>REMOTE HOSTNAME</b> specified on the LNS qualifies the associated profile as a default entry that is used for all incoming calls for which no profile with a matching <b>REMOTE HOSTNAME</b> can be found. |
| Tunnel Password | Here you enter the password that is used for<br>tunnel authentication. Authentication between<br>LAC and LNS is two-way, i.e. the LNS checks<br>the <i>Local HostNAME</i> and the <i>TUNNEL</i><br><i>PassworD</i> contained in the LAC SCCRQ<br>against the ones specified in the relevant pro-<br>file. The LAC does the same for the respective<br>fields of the LNS SCCRP.  |
|                 | If this field is left blank, authentication data will<br>neither be sent nor considered in tunnel estab-<br>lishment messages.                                                                                                    |
| Hello Interval  | Here you enter the interval (in seconds)<br>between sending two L2TP HELLO messages<br>in order to keep the tunnel open.                                                                                                    |
|                 | Available values are 0 to 255, the default value is 30. A value of 0 means that no L2TP HELLO messages are sent.                                                                                                    |

3

| Field                            | Description                                                                                                    |
|----------------------------------|----------------------------------------------------------------------------------------------------|
| Data Packets Sequence<br>Numbers | Here you can choose if the gateway uses<br>sequence numbers for data packets sent<br>through a tunnel based on this profile.<br>Available choices are <i>disabled</i> (default value)<br>and <i>enabled</i> .                                                                                                    |
| Minimum Time Between<br>Retries  | Here you enter the minimum time (in seconds)<br>the gateway waits before resending an L2TP<br>control packet to which it has received no reply.<br>Wait time will be dynamically increased until it<br>reaches the <b>Maximum Time Between Retries</b> .<br>Independently of the current wait time, no more<br>retries are sent if <b>Maximum Retry Count</b> has<br>been reached.<br>Available values are 1 to 255, the default value<br>is 1. |
| Maximum Time Between<br>Retries  | Here you enter the maximum time (in seconds)<br>the gateway waits before resending an L2TP<br>control packet to which it has received no reply.<br>Available values are 8 to 255, the default value<br>is 16.                                                                                                    |
| Maximum Retry Count              | Here you enter the maximum number of times<br>the gateway retransmits an L2TP control<br>packet it has not received an acknowledgement<br>for. If this number is reached without receiving<br>a reply, the tunnel times out.<br>Available values are 1 to 255, the default value<br>is 5.                                                                                                    |

Table 3-1: L2TP -> TUNNEL PROFILES -> ADD/EDIT

# Index: L2TP

| D | Data Packets Sequence Numbers                                                                               | 10                    |
|---|----------------------------------------------------------------------------------------------------|-----------------------|
| н | Hello Interval                                                                                              | g                     |
| L | LAC<br>Layer 2 Tunneling Protocol<br>LNS<br>Local Hostname<br>Local IP Address<br>Local UDP Port (LAC only) | 3<br>3<br>8<br>7<br>8 |
| Μ | Maximum Retry Count<br>Maximum Time Between Retries<br>Minimum Time Between Retries                         | 10<br>10<br>10        |
| Ρ | Port usage for LNS mode<br>Profile Name                                                                     | 5<br>7                |
| R | Remote Hostname<br>Remote IP Address (LAC only)<br>Remote UDP Port (LAC only)                               | 9<br>8<br>8           |
| т | Tunnel Password                                                                                             | ç                     |
| U | UDP port number for LNS mode                                                                                | 5                     |

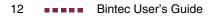